## iOS16 におけるiPhone/iPad用ミラーリングケーブルのご利用手順

対象製品: [R20HEAH01BK](https://rbdirect.jp/shop/shopdetail.html?brandcode=000000006284) / [R30HEAH01BK](https://rbdirect.jp/shop/shopdetail.html?brandcode=000000006285)

製品パッケージのバーコード右下に青色の丸いシールが貼られていない商品については、iOS16 発表前に出荷された商品の為、iOS16にアップデートされたiPhone/iPadでご利用いただく場合に はケーブルのファームウェアアップデートが必要となります。

【ファームウェアアップデートに必要なもの】

- ・インターネットにアクセス可能で、USB-Aポートを搭載したパソコン
- ・USB-Aコネクタに接続可能なUSBメモリ
- ・USB-Aプラグが接続可能なUSB電源
- ・HDMI接続可能なディスプレイ(モニター・テレビなど)

【事前準備】

1.以下のURLからケーブルファームウェアをダウンロードしてください。

<https://www.rastabanana.com/download/S360T.zip>

2.ダウンロードしたファームウェア更新ファイルはzip形式で圧縮されていますので解凍してくだ さい。

3.解凍したファイルを、USBメモリーのルートディレクトリに保存してください。 ※ルートディレクトリとはご使用のUSBメモリーの直下(最上位の階層)を言います。 ※解凍したファイルのファイル名、拡張子は変更しないでください。

【更新手順】

1.iPhone/iPad用ミラーリングケーブルのHDMIコネクタをディスプレイに接続します。

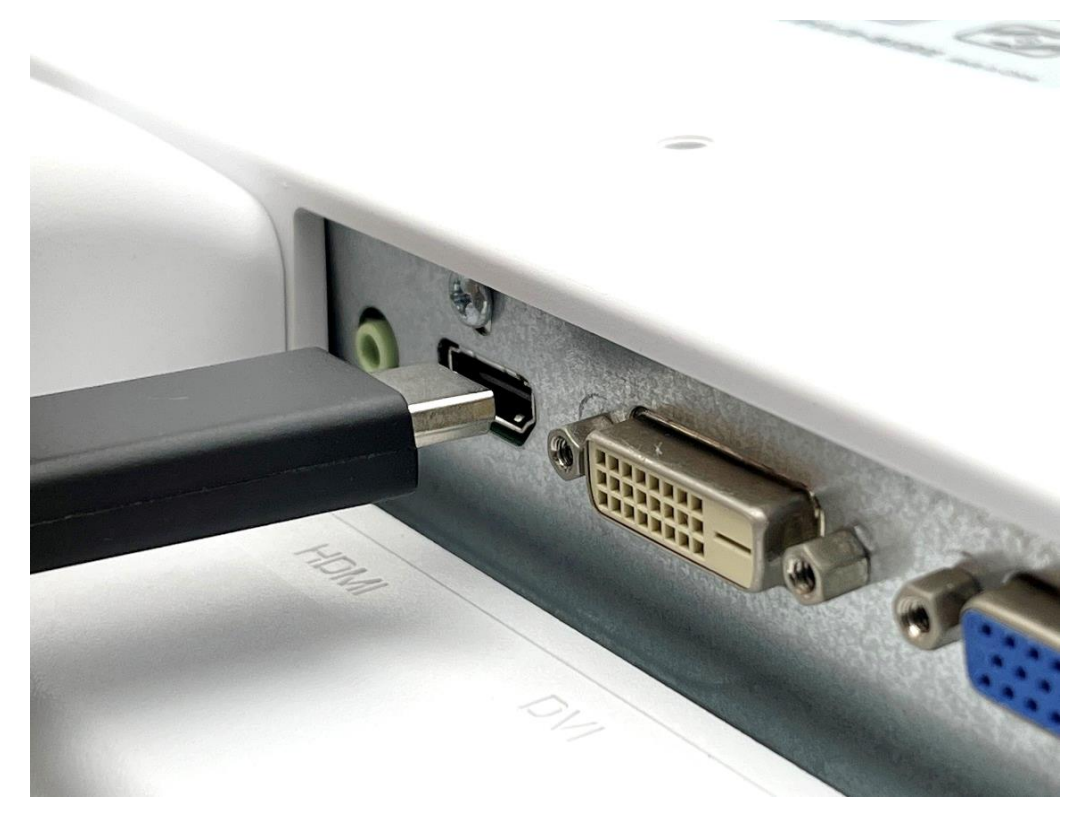

2.iPhone/iPad用ミラーリングケーブルのUSB-AコネクタをUSB電源に接続します。

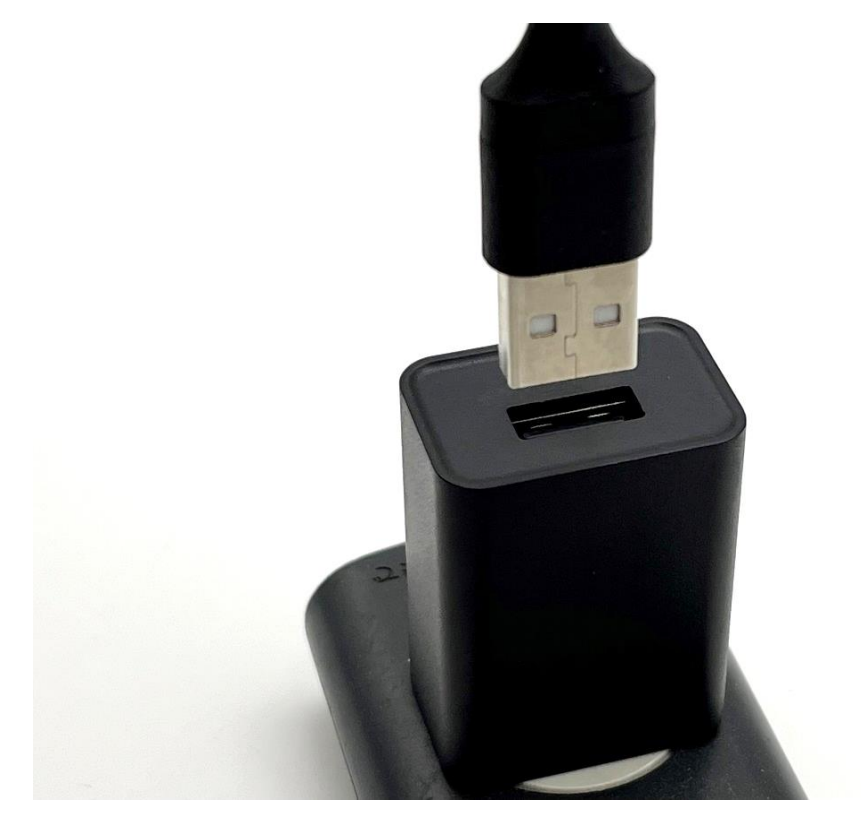

3.iPhone/iPad用ミラーリングケーブルのUSB-AポートにUSBメモリーを接続します。

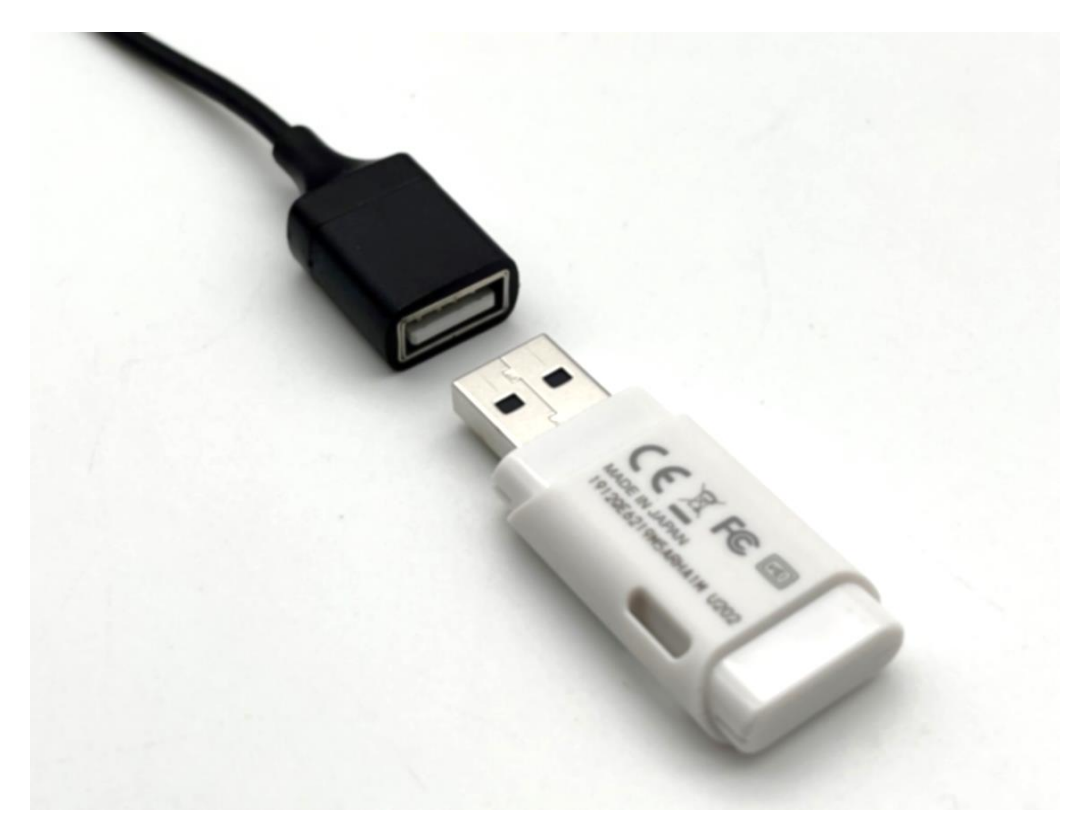

4.iPhone/iPad用ミラーリングケーブルがUSBメモリーを認識するとファームウェアアップデート が自動的に開始します。

※ディスプレイに「Upgrade success, PLS reboot!」という表示が出るまで、ミラーリングケー ブルからディスプレイ、USB電源、USBメモリーは取り外さないでください。

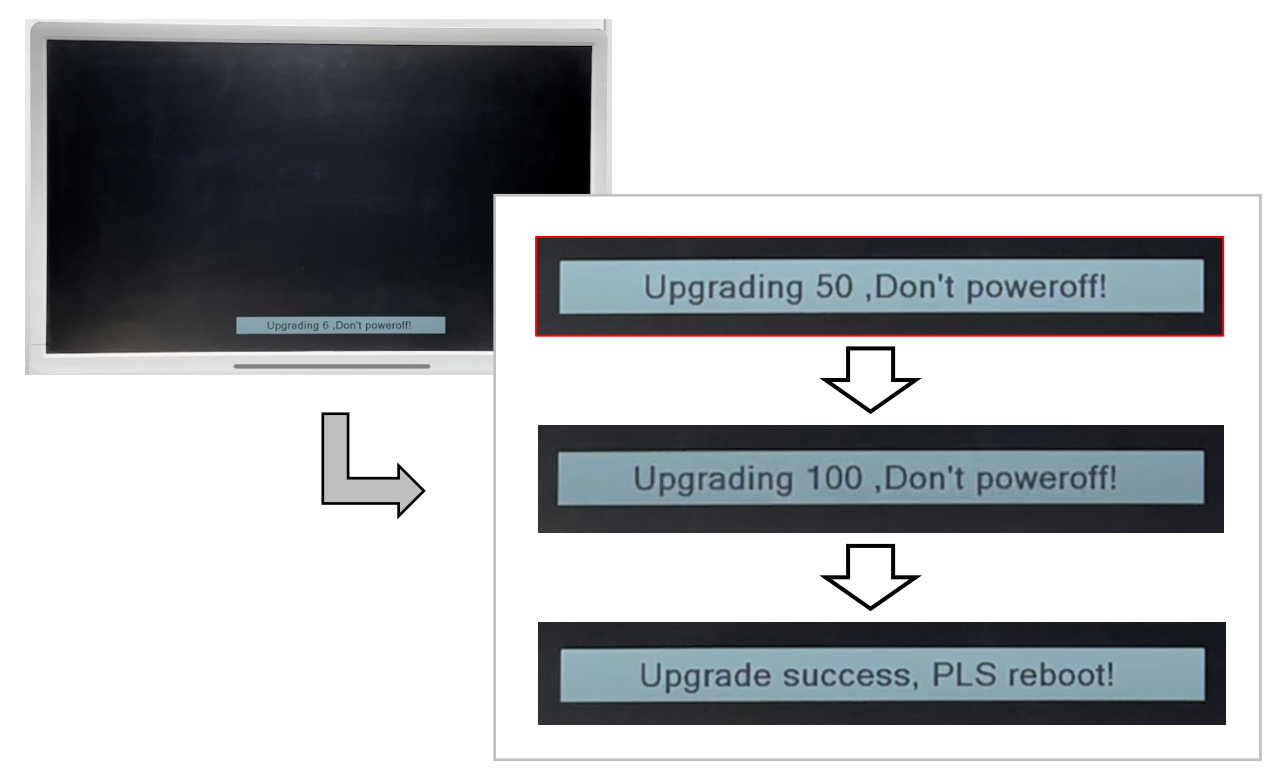

5.ディスプレイに「Upgrade success, PLS reboot!」が表示されたら、USBメモリー、USB電 源、ディスプレイを取り外し、ファームウェアアップデートは完了です。